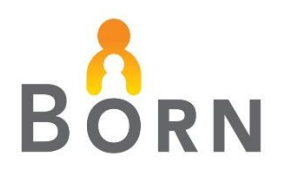

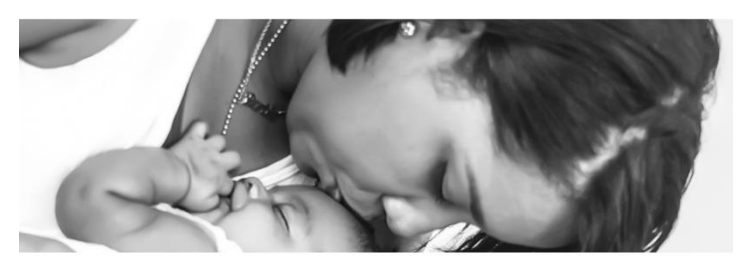

# **Midwifery Data Matters: NEW Midwifery Clinical Report**

### **Midwives asked BORN for a quick way to look at their practice group statistics**

It's here! The new **Key Indicator Midwifery – Infant Summary Report** is now live in the BORN Information System (BIS).

There are 22 infant indicators in this report, selected by midwives on the BORN Midwifery Advisory Committee (MAC). The report shows counts and frequencies of infant indicators such as: birth location, Apgar scores, birth weight, newborn resuscitation, gestational age at birth, transfers to NICU, and more.

### **Who has access to this report?**

Midwives with BIS Data Entry access at a Midwifery Practice Group may also have BIS access to Midwifery Clinical Reports. Access to Clinical Reports allows you to run this new report and see key infant indicator counts and frequencies for your practice group.

*Note: Access to Clinical Reports can be granted by designated people at your practice, likely an administrator, manager, or practice partner.*

## **How do I run this clinical report?**

- 1. [Log in to the BIS](https://registration-azr.bornontario.ca/BORNLandingPage.aspx) under your midwifery practice group.
- 2. Click on **Reports** in the top banner.
- 3. Select **Clinical Reports**.

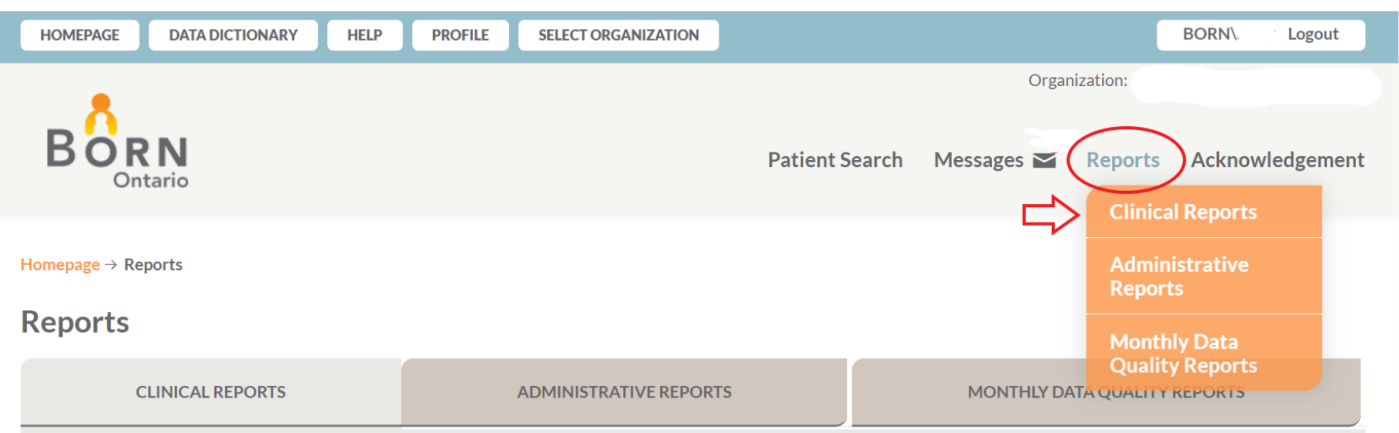

#### 4. Click on **Key Indicator Midwifery – Infant Summary**. The report will open in a new window.

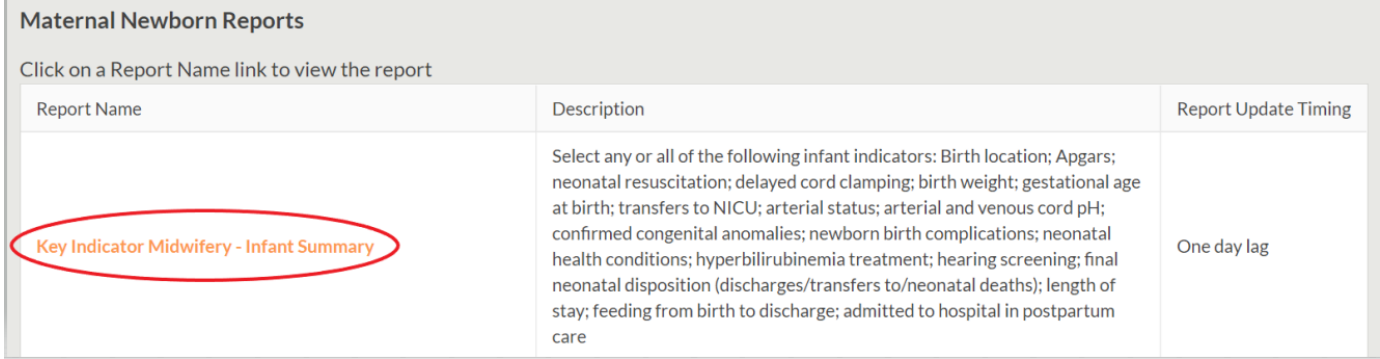

- 5. Enter the following required information:
	- The target **date range**.
	- Select the **infant indicators** you would like to see (select as many as you like).
	- Select the practice group you would like to run the report for (if you work at more than one midwifery practice).
	- Click **View Report**.
	- **Check out your data!**

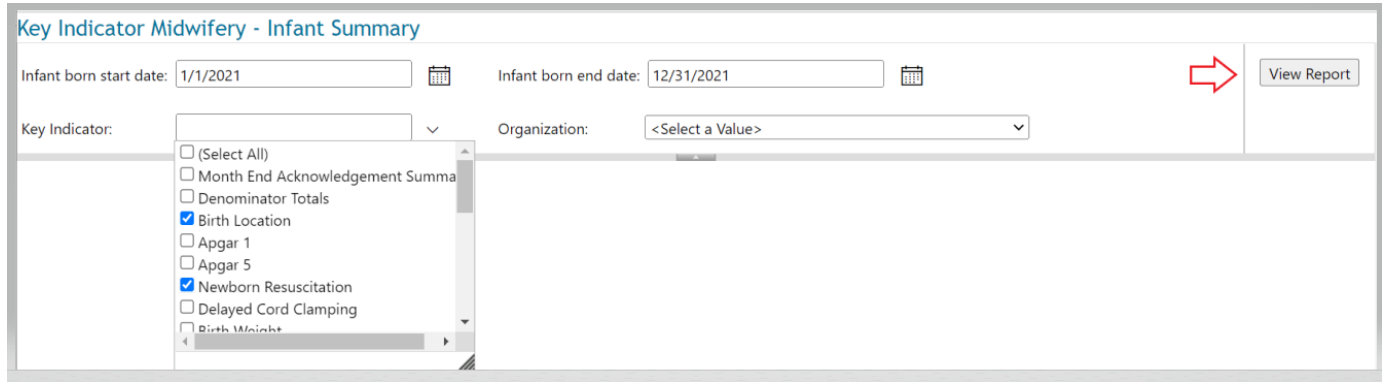

**If you have questions, or require support, contact your [BORN regional coordinator.](https://www.bornontario.ca/en/about-born/coordinator-team.aspxhttps:/www.bornontario.ca/en/about-born/coordinator-team.aspx)**

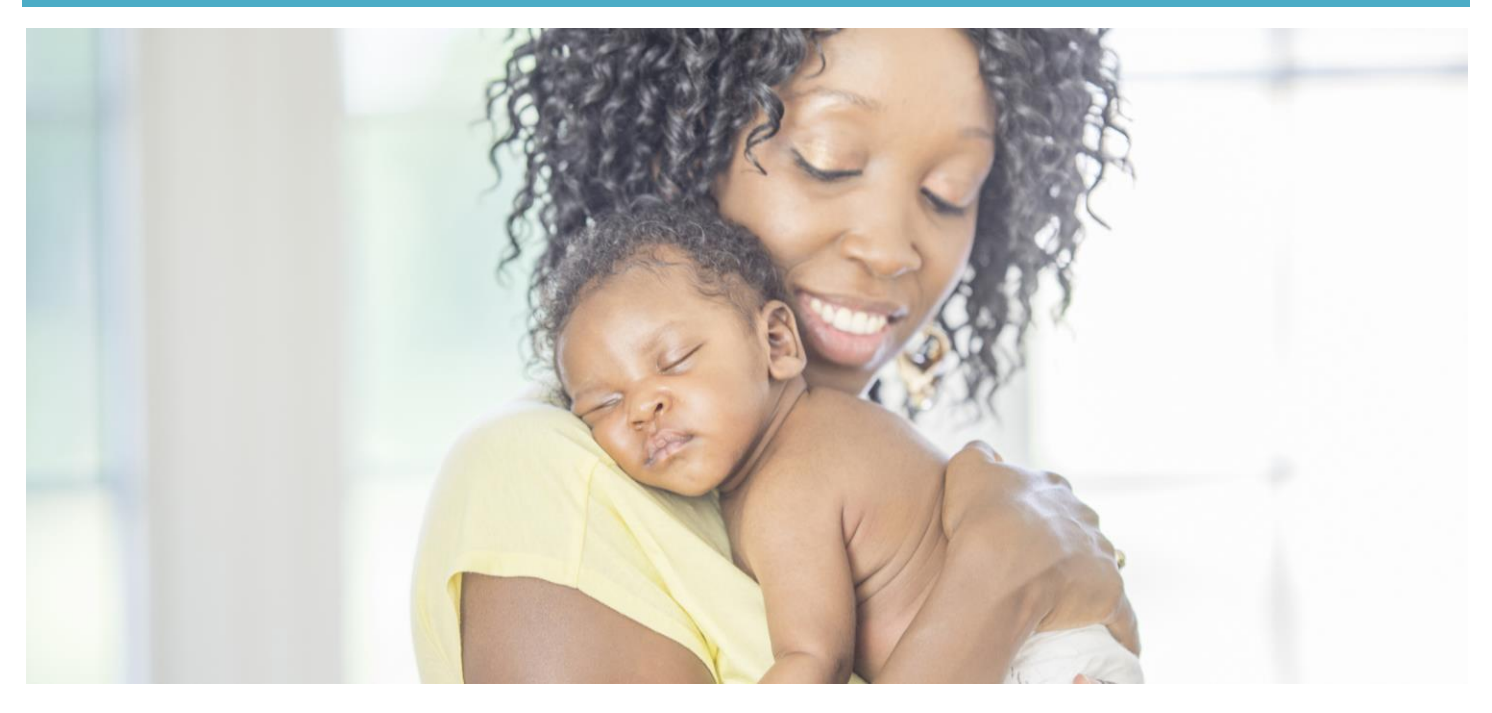